# Comprendre l'historique détaillé des appels pour les appels Webex

### Table des matières

Introduction Conditions préalables **Exigences** Composants utilisés Informations générales Scénario d'appel Flux d'appels Lignes du rapport Flux d'appels sur le rapport Informations connexes

### Introduction

Ce document décrit un exemple unique de rapport d'historique détaillé des appels afin de comprendre le flux d'appels sur ces rapports.

# Conditions préalables

#### **Exigences**

Cisco vous recommande de prendre connaissance des rubriques suivantes :

- Comprendre les fonctionnalités telles que les modèles de rapport.
- Comprendre clairement le flux d'appels que vous souhaitez analyser.
- Comprendre les fonctions d'appel Webex telles que la réception automatique et la file d'attente d'appels, ainsi que sa configuration et sa terminologie.

#### Composants utilisés

Les informations contenues dans ce document sont basées sur :

• Concentrateur De Commande

The information in this document was created from the devices in a specific lab environment. All of the devices used in this document started with a cleared (default) configuration. Si votre réseau est en ligne, assurez-vous de bien comprendre l'incidence possible des commandes.

## Informations générales

Ce document définit un scénario d'appel afin de comprendre les concepts de base du rapport d'appel pour l'historique détaillé des appels.

Les rapports vous aident à suivre et à analyser les performances des services Webex dans votre organisation. Vous pouvez utiliser ces rapports pour afficher les détails de chaque téléconférence, la fréquence à laquelle les utilisateurs s'échangent des messages, les détails des appels et des files d'attente d'appels Webex, la fréquence d'utilisation des périphériques Webex, les informations d'intégration, etc.

Pour ce document, vous devez uniquement en savoir plus sur les rapports d'appels Webex, en particulier le rapport historique détaillé des appels.

Remarque : le rapport généré comporte plusieurs colonnes. Chaque description de colonne peut être lue dans les [informations](https://help.webex.com/en-us/article/nmug598/Reports-for-Your-Cloud-Collaboration-Portfolio#Cisco_Concept.dita_db7ad178-27d6-4659-9740-b2c7f02601cc) d[u rapport historique détaillé des appels.](https://help.webex.com/en-us/article/nmug598/Reports-for-Your-Cloud-Collaboration-Portfolio#Cisco_Concept.dita_db7ad178-27d6-4659-9740-b2c7f02601cc)

### Scénario d'appel

Pour cet article, le flux d'appels utilisé est un standard automatique avec ligne principale +12028638111. Lorsque l'option 4 est sélectionnée, l'appel est transféré vers un groupe de recherche avec le poste 8001, où 30 agents reçoivent l'appel, puis cet appel peut être traité par un agent disponible de ce groupe de recherche. Si personne ne décroche, l'appel doit être dirigé vers le poste de messagerie vocale 8002.

#### Flux d'appels

- 1. Le premier tronçon de cet appel est un numéro de réseau téléphonique public commuté (RTPC) (numéro d'appel) qui appelle le numéro d'appel Webex +12028638111 qui appartient à la réception automatique.
- 2. Auto Attendant +12028638111 accède au menu Auto Attendant, et si l'option numéro 4 est enfoncée, l'appelant entend l'IVR et est transféré vers le poste 8001. Il s'agit du deuxième volet de cet appel.
- Si l'appel reste sans réponse, il est transféré vers la messagerie vocale partagée sur le 3. poste 8002. Si ce scénario est atteint, il s'agit du troisième tronçon d'appel.

Voici les étapes qui permettraient d'achever le scénario d'appel.

Chacun de ces segments a le même ID de corrélation, qui représente un seul appel.

Remarque : chaque appel 1:1 comporte deux entrées. Un en provenance et un en fin. Provient (sortant) en termes d'appelant et se termine (entrant) pour le destinataire.

Lignes du rapport

Ce rapport affiche des données détaillées sur l'historique des appels. Ces informations peuvent être utilisées pour afficher les tendances à un niveau élevé ou pour effectuer une hiérarchisation vers le bas vers des types d'appels spécifiques, qui peuvent être utilisés pour comprendre le comportement des appels.

Un rapport complet pour ce scénario d'appel sur une période d'un mois comporte plus d'un millier de lignes d'entrée.

C'est pour cette raison qu'il est utile de filtrer les appels par ID de corrélation, de sorte que vous puissiez vous concentrer et analyser uniquement cet appel.

Dans l'image suivante, vous pouvez voir un rapport mensuel de ce scénario d'appel, où la section mise en surbrillance représente un seul appel :

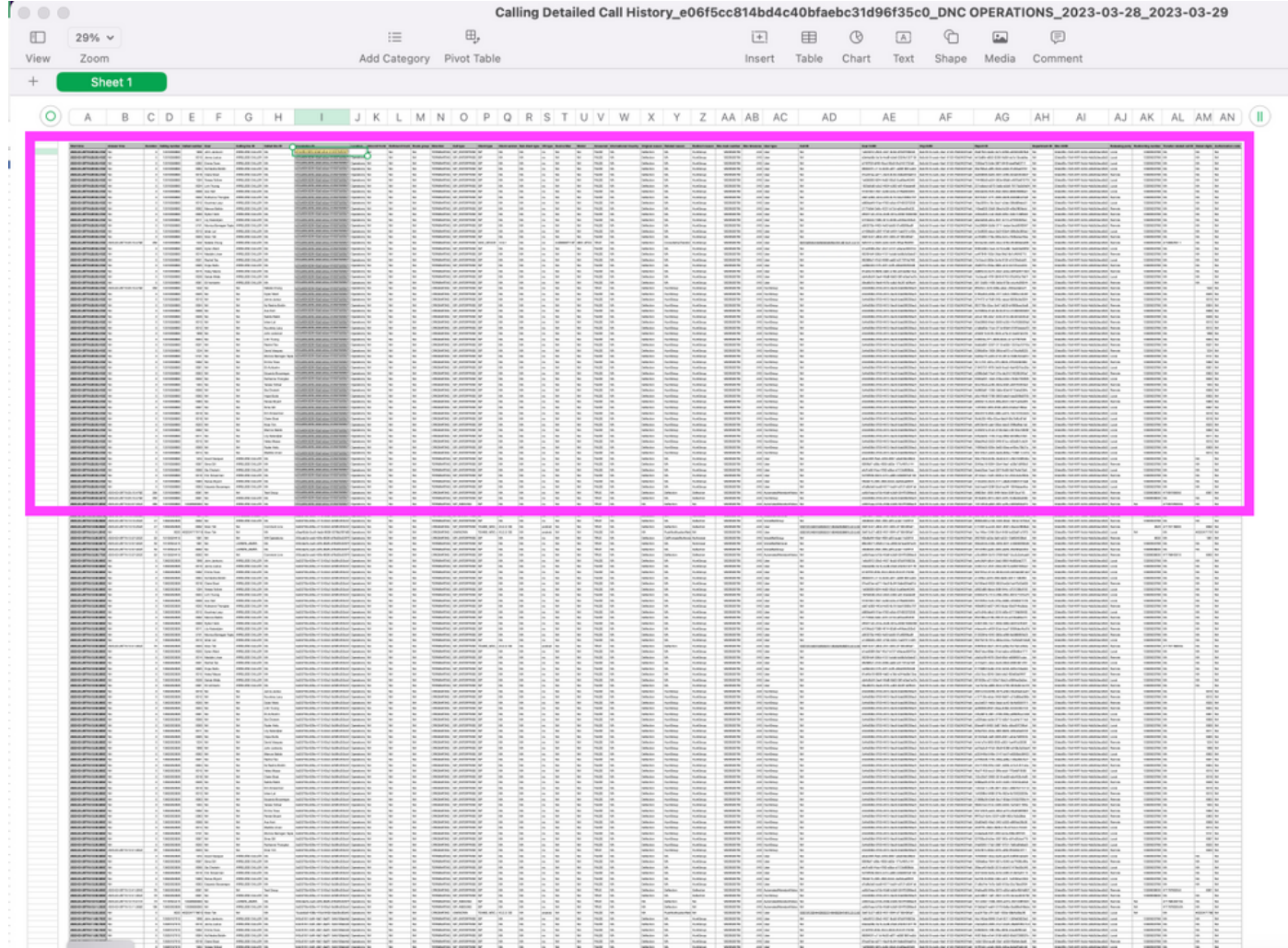

Vous pouvez voir qu'un seul appel (vous pouvez le voir si vous filtrez la colonne par ID de corrélation), a plusieurs lignes. Cela peut entraîner une saturation, en outre dans des exemples comme celui-ci, où l'appel lui-même a différents tronçons d'appel et de nombreux agents impliqués.

Il est important de comprendre que, pour chaque tronçon, vous avez deux entrées (lignes) sur le rapport pour la terminaison et l'origine.

Vous pouvez revenir au scénario d'origine, où l'appel touche 30 agents. Pour cet appel unique,

vous disposez de 60 entrées pour chaque interaction de cet appel avec chaque agent du groupe de recherche. L'appel à un groupe de recherche est considéré comme un appel unique, et celui-ci comporte des sous-appels qui sont encapsulés dans l'appel au groupe de recherche.

# Flux d'appels sur le rapport

D'après l'exemple donné, il s'agit d'une partie du rapport généré pour le rapport historique détaillé des appels.

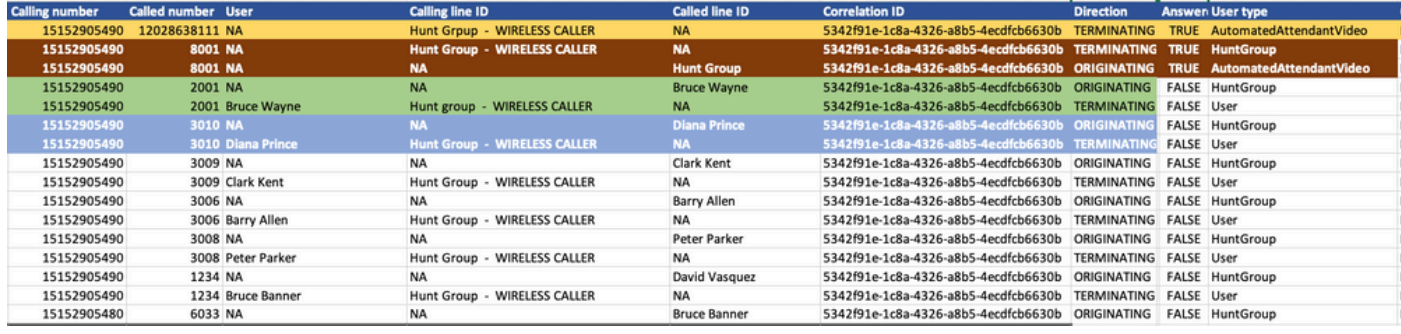

Remarque : les colonnes présentées sont un objet d'intérêt pour l'analyse présentée ici. Il y a plus de colonnes dans les rapports qui peuvent être d'intérêt dans votre propre scénario.

Le premier champ - surligné en jaune - est l'entrée pour le premier tronçon, lorsque le numéro RTPC (tel que Verizon) +15152905490 atteint le groupe de recherche +12028638111. Vous pouvez le confirmer si vous cochez la colonne Type d'utilisateur dans le rapport. La valeur AutomatedAttendantVideo indique un standard automatique.

Comme vous pouvez le voir, sur la deuxième ligne, le Standard automatisé appelle le groupe de recherche (poste 8001) - en marron - et le groupe de recherche appelle ensuite le premier agent en vert - (Bruce Wayne avec le poste 2001). L'entrée d'origine indique cet appel. De même, l'entrée de fin pour le même pied. Il s'agit d'un appel entre le groupe de recherche et le premier agent, qui génère une entrée d'origine et de fin. L'appel n'est pas pris par Bruce Wayne (vous pouvez le voir dans la colonne Answered, qui pour cette branche, est définie sur FALSE.

L'appel passe ensuite à l'agent suivant en fonction du modèle de routage et atteint le poste 3010 surligné en bleu, et comme vous pouvez le voir, Diana Prince ne prend pas l'appel non plus. L'appel est dirigé vers l'agent suivant, etc.

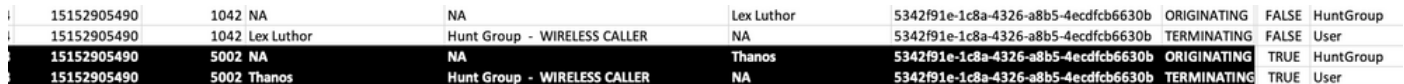

Cela continue pour le poste 5002, qui appartient à Thanos - surligné en noir - qui prend l'appel et établit l'appel avec l'appelant RTPC.

Remarque : le rapport est basé sur le fuseau horaire UTC pour la standardisation entre les fuseaux horaires et il n'est pas possible de rendre les données dans un autre fuseau horaire.

# Informations connexes

• [Rapports pour votre gamme de solutions de collaboration cloud](https://help.webex.com/en-us/article/nmug598/Reports-for-Your-Cloud-Collaboration-Portfolio)

#### À propos de cette traduction

Cisco a traduit ce document en traduction automatisée vérifiée par une personne dans le cadre d'un service mondial permettant à nos utilisateurs d'obtenir le contenu d'assistance dans leur propre langue.

Il convient cependant de noter que même la meilleure traduction automatisée ne sera pas aussi précise que celle fournie par un traducteur professionnel.